# **Hướng dẫn cài đặt và xem Camera Dahua trên Smartphone (Android) bằng gDMSS Lite**

### **Chuẩn bị :**

- 01 điện thoại thông minh (Smart phone)
- Kết nối internet : 3G/ Wifi

### **Bước 1 :**

Vào kho ứng dụng CH PLAY :

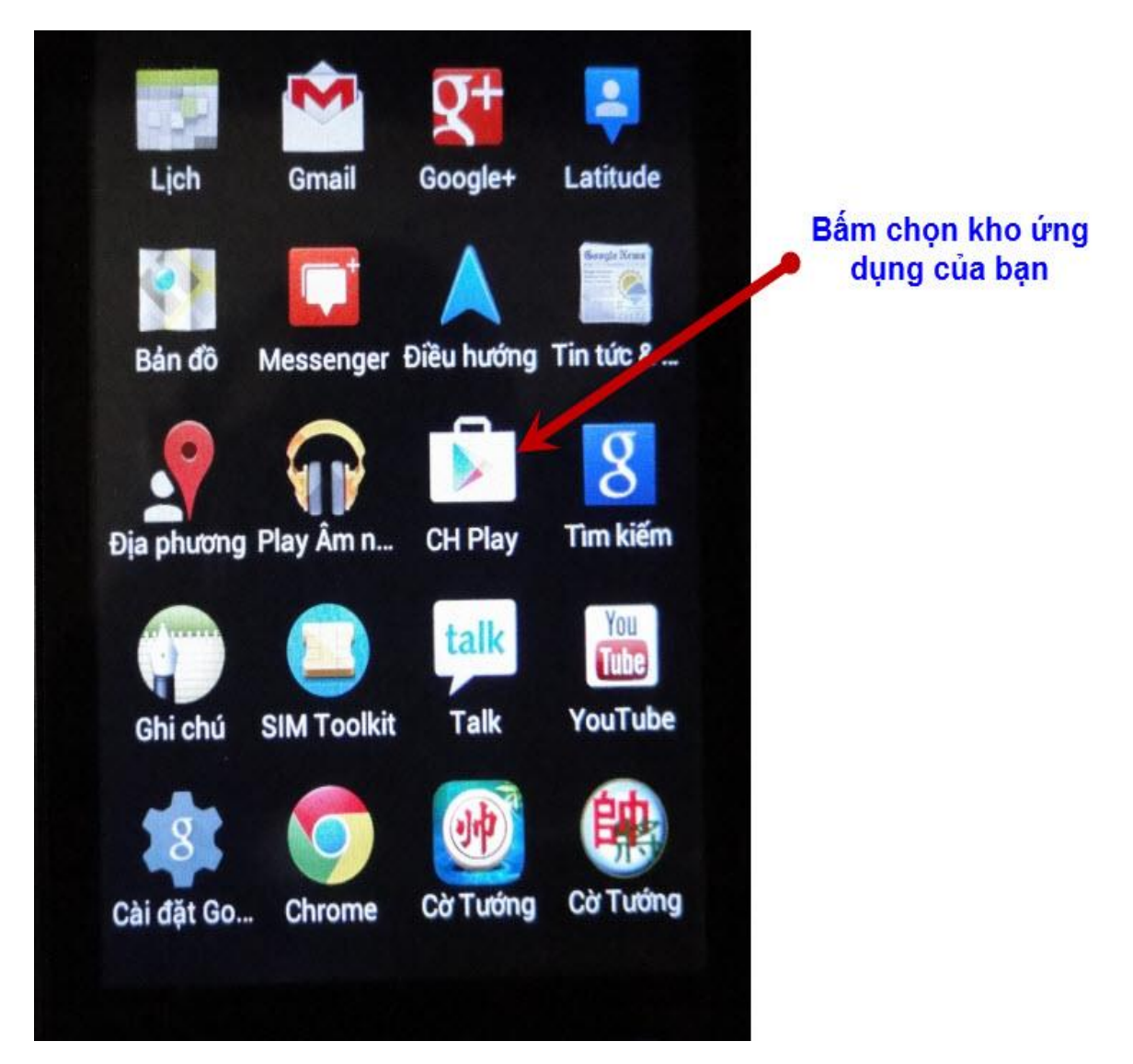

Tìm, tải về và cài đặt ứng dụng có tên là " gDMSS lite "

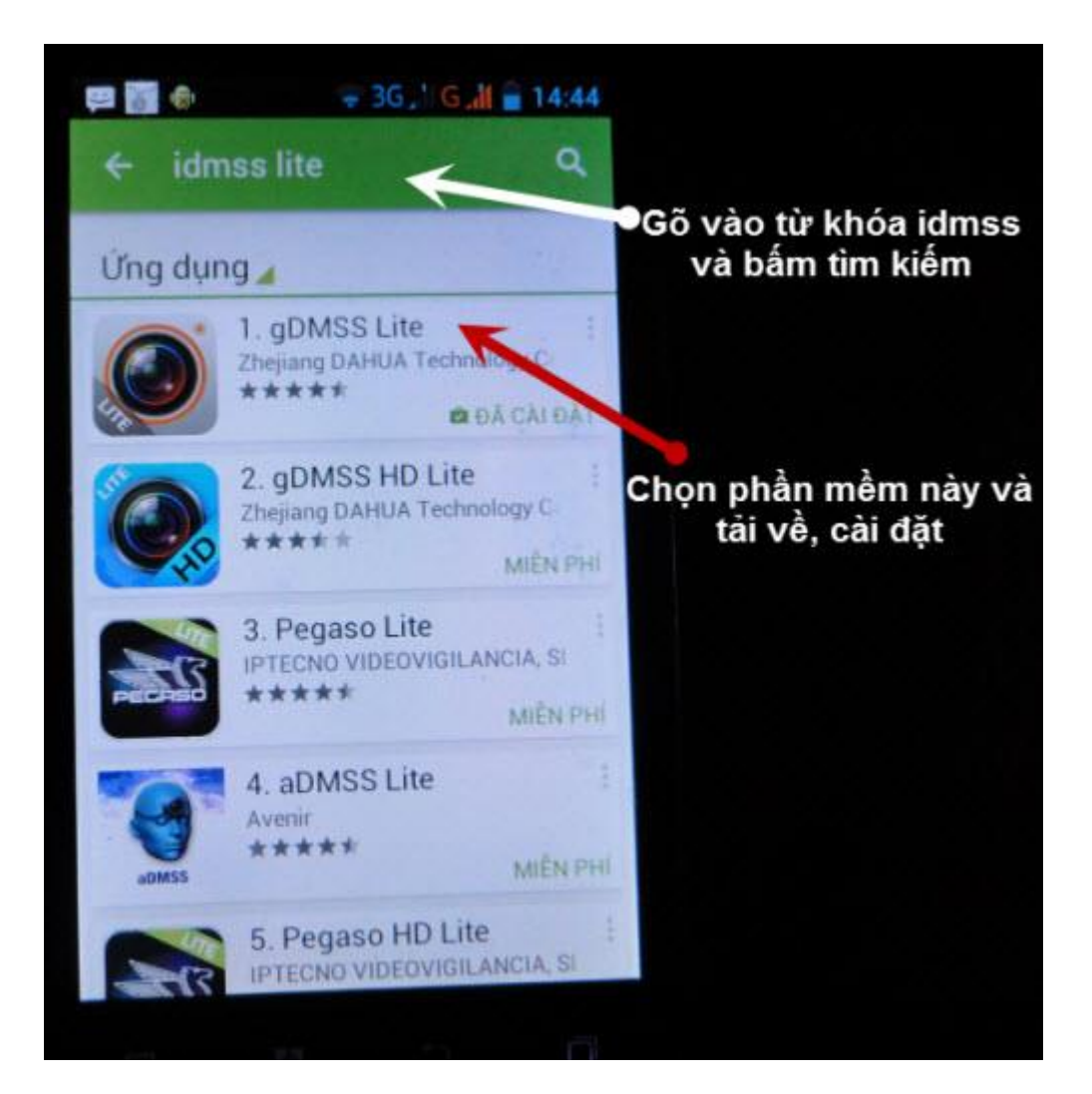

Hình<sub>2</sub>

Sau khi cài đặt xong phần mềm sẽ xuất hiện giống như hình 3 bên dưới :

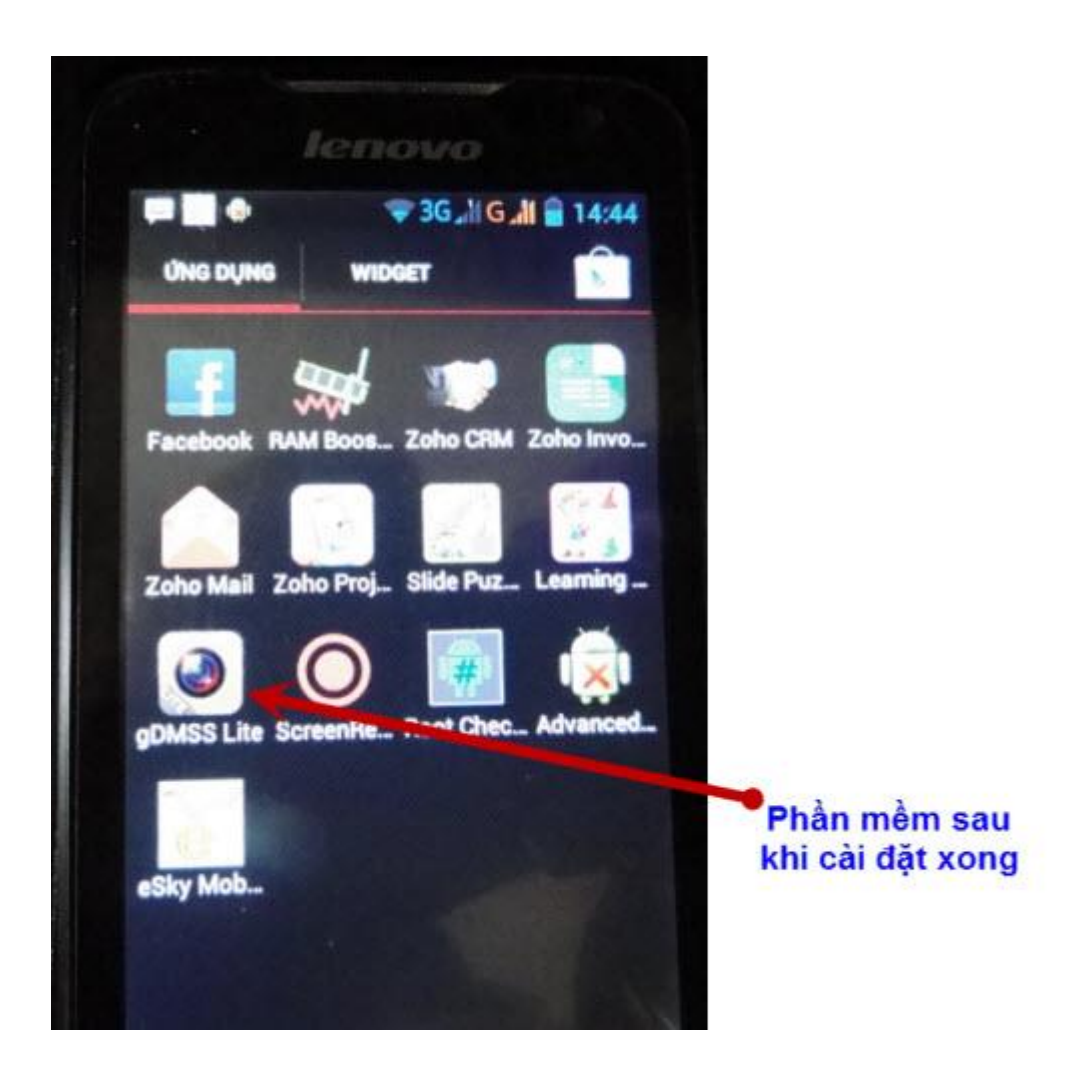

Hình 3

Bước 2 : Cài đặt camera

### - Sau khi tải về và cài đặt xong, bạn mở phần mềm gDMSS lite ra có giao diện : Chọn Camera

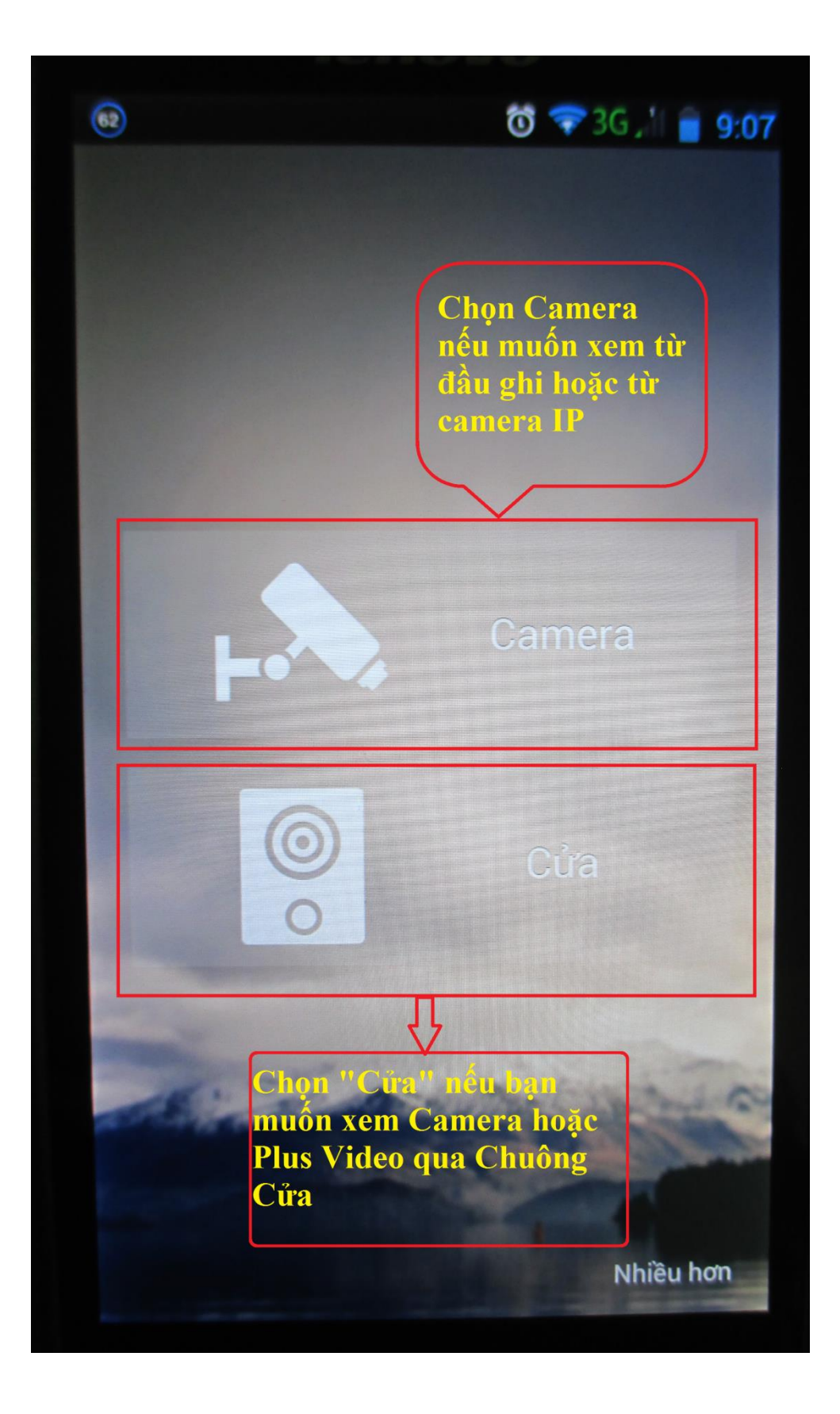

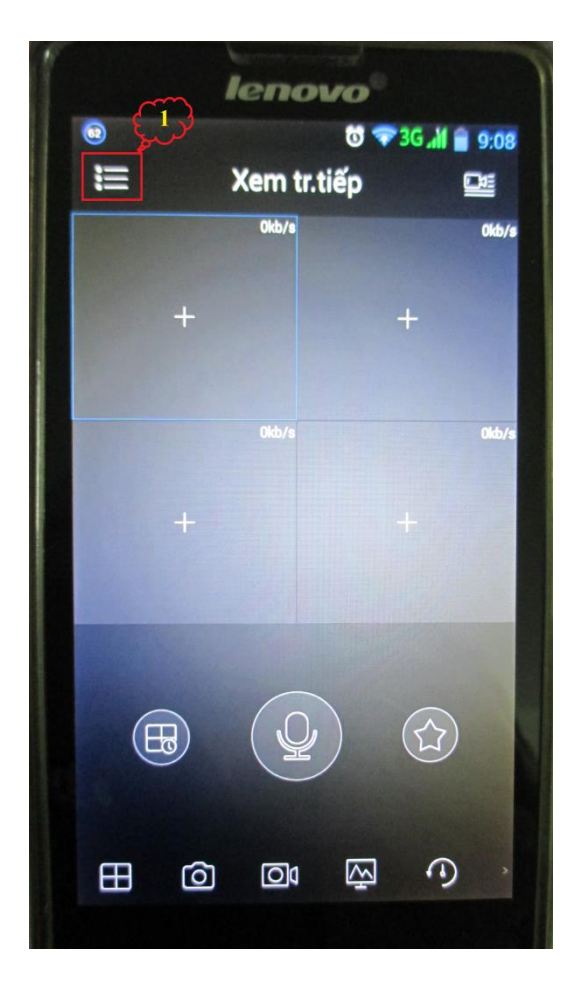

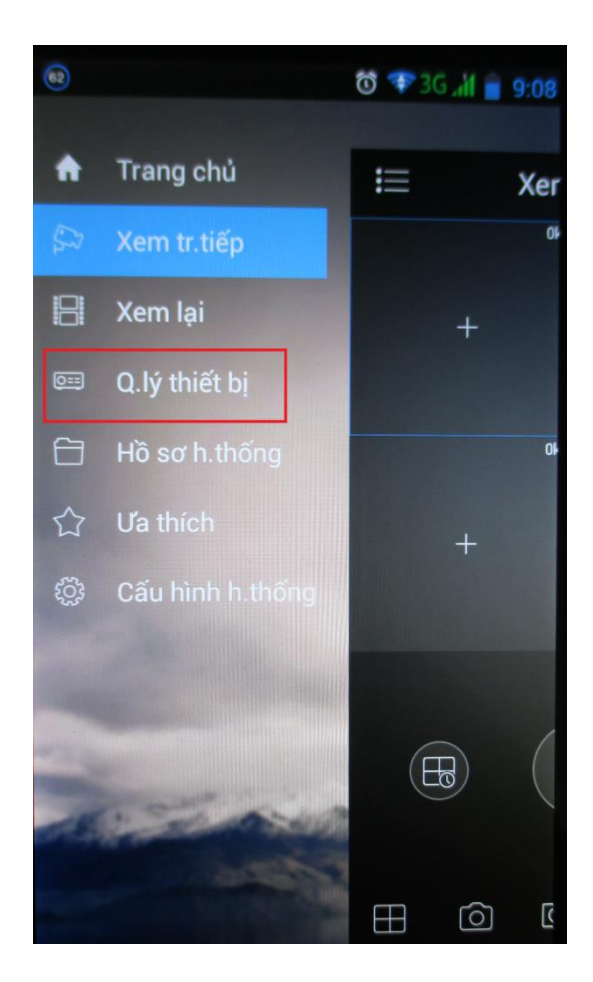

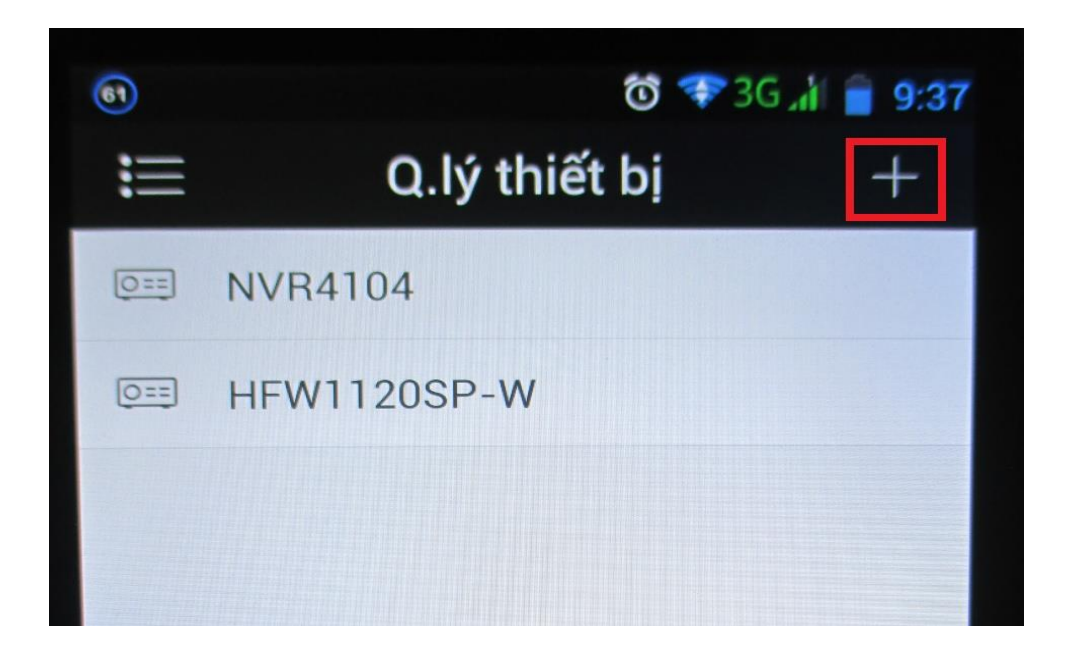

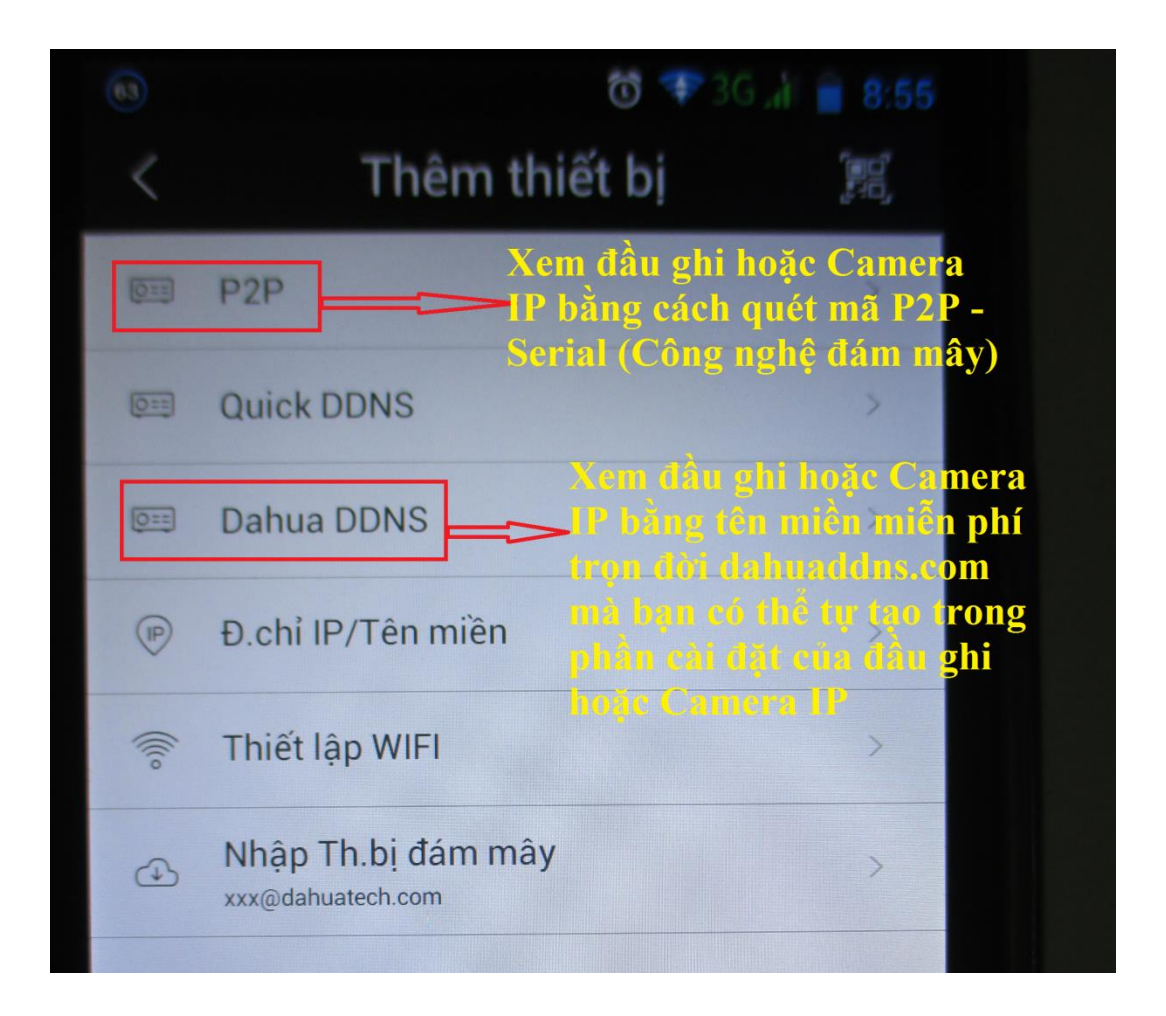

Thêm thiết bị bằng P2P hoặc SN của thiết bị :

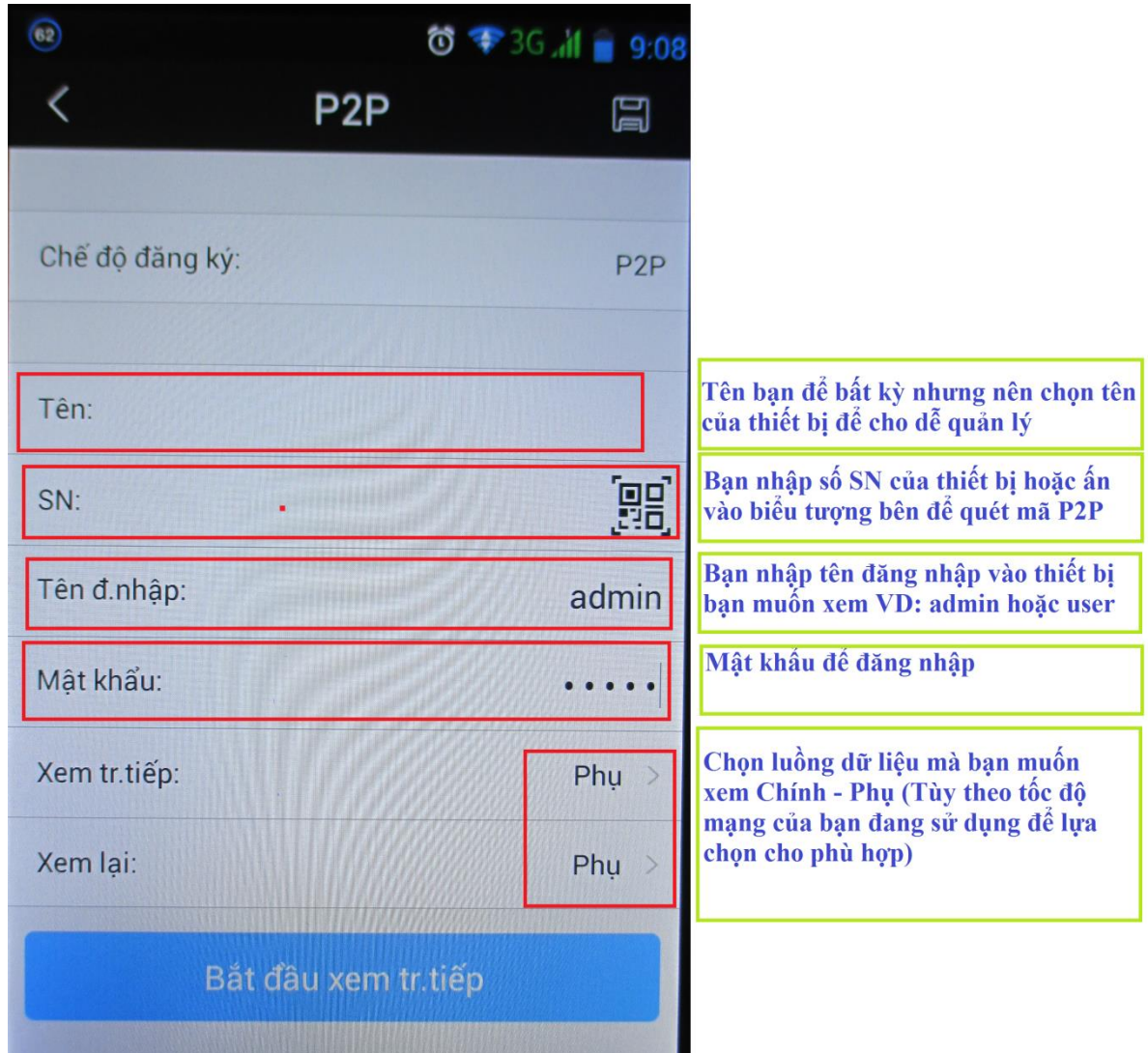

Thêm thiết bị bằng tên miền miễn phí "Dahua DDNS" mà bạn cài thiết bị :

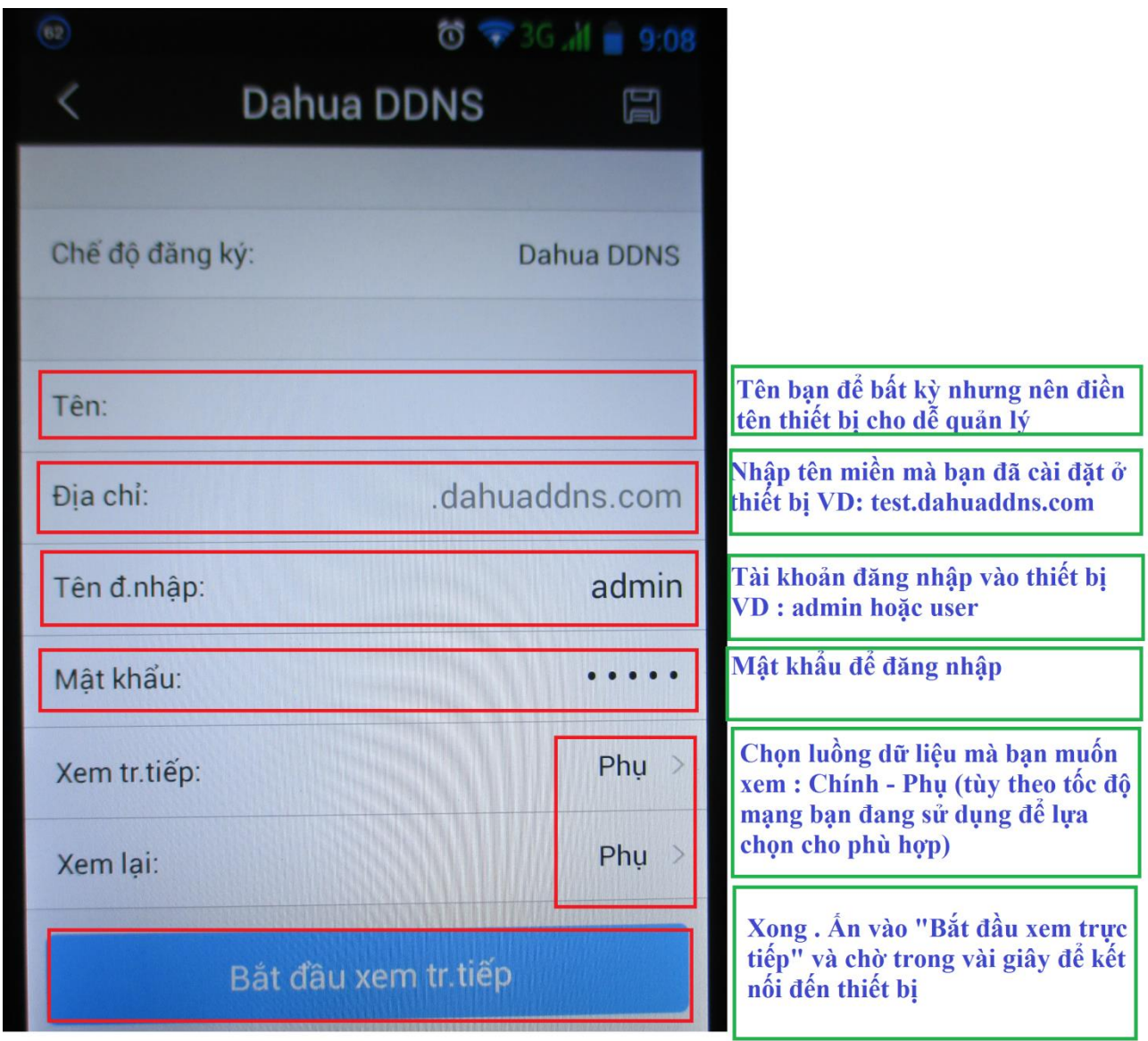

Lưu ý : Những thiết bị bạn đã "Thêm thiết bị" sẽ được tự động lưu lại trong mục "Quản lý thiết bị" theo "Tên" mà bạn đã đăng ký ở trên. Những lần sau bạn chỉ cần chọn "Tên" của thiết bị rồi chọn "Xem trực tiếp" là ok.

# **Hướng dẫn xem lại Camera trên Smart Phone chạy Androi**

**-** Trước tiên bạn vào Menu chính --> Xem lại như hình bên dưới :

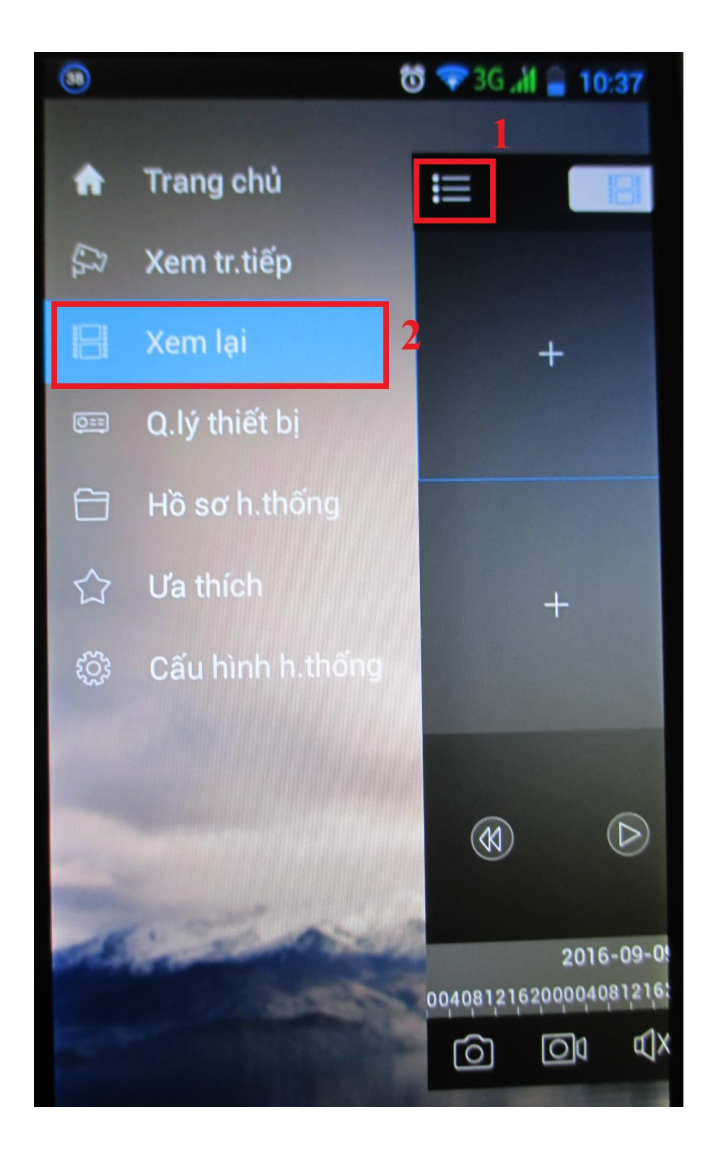

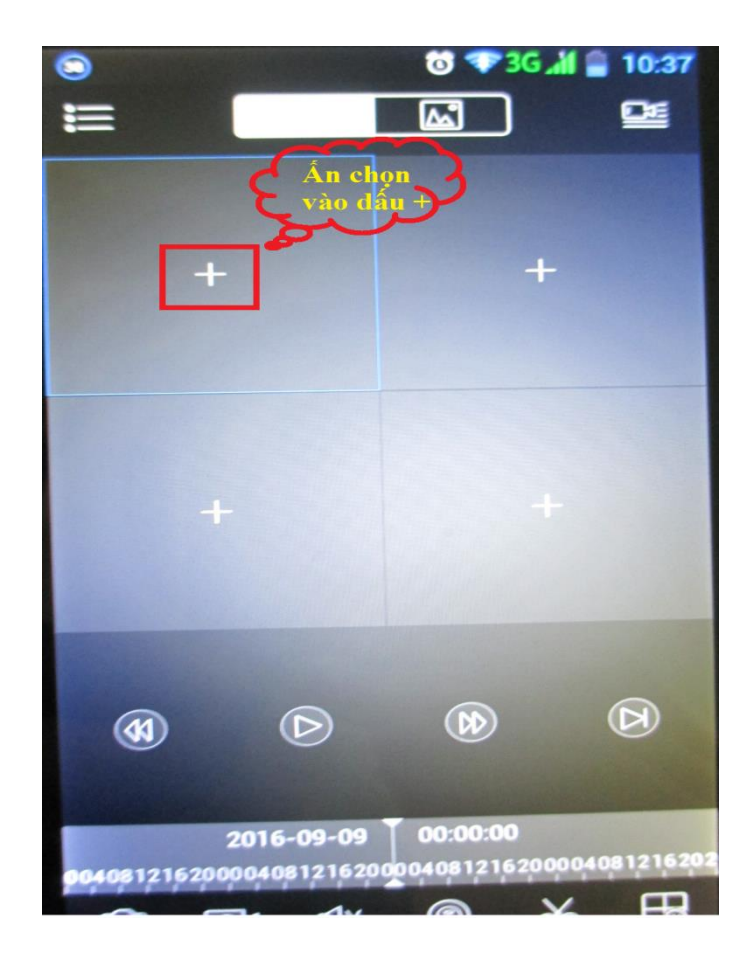

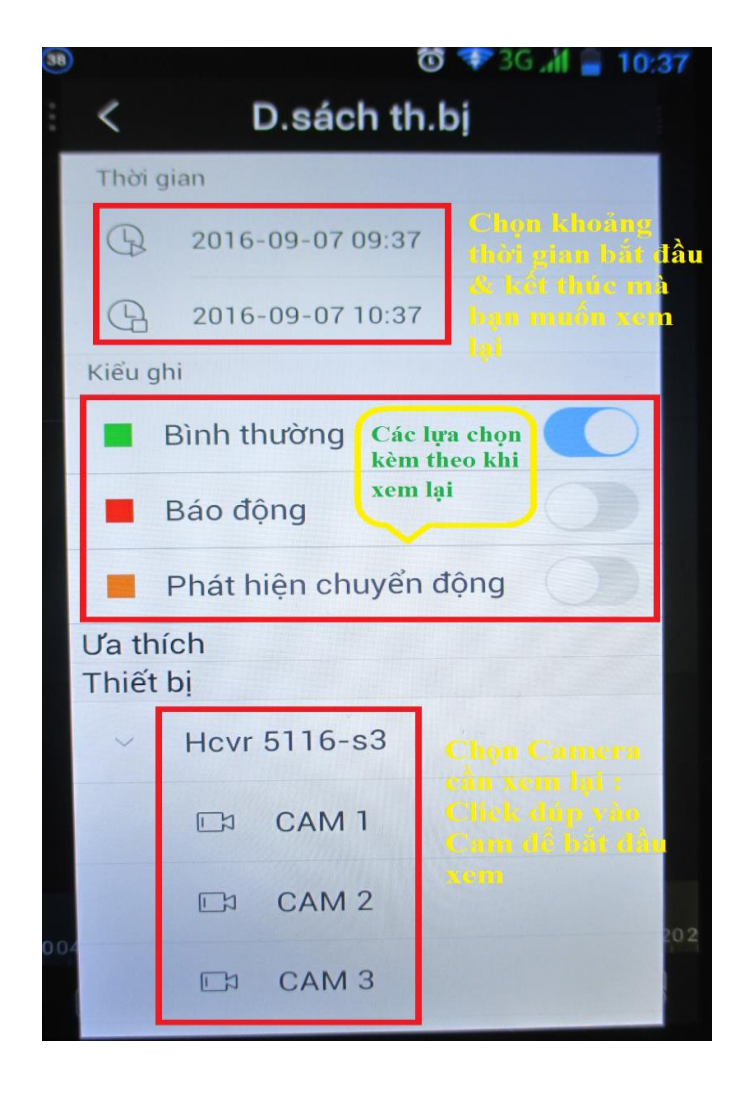

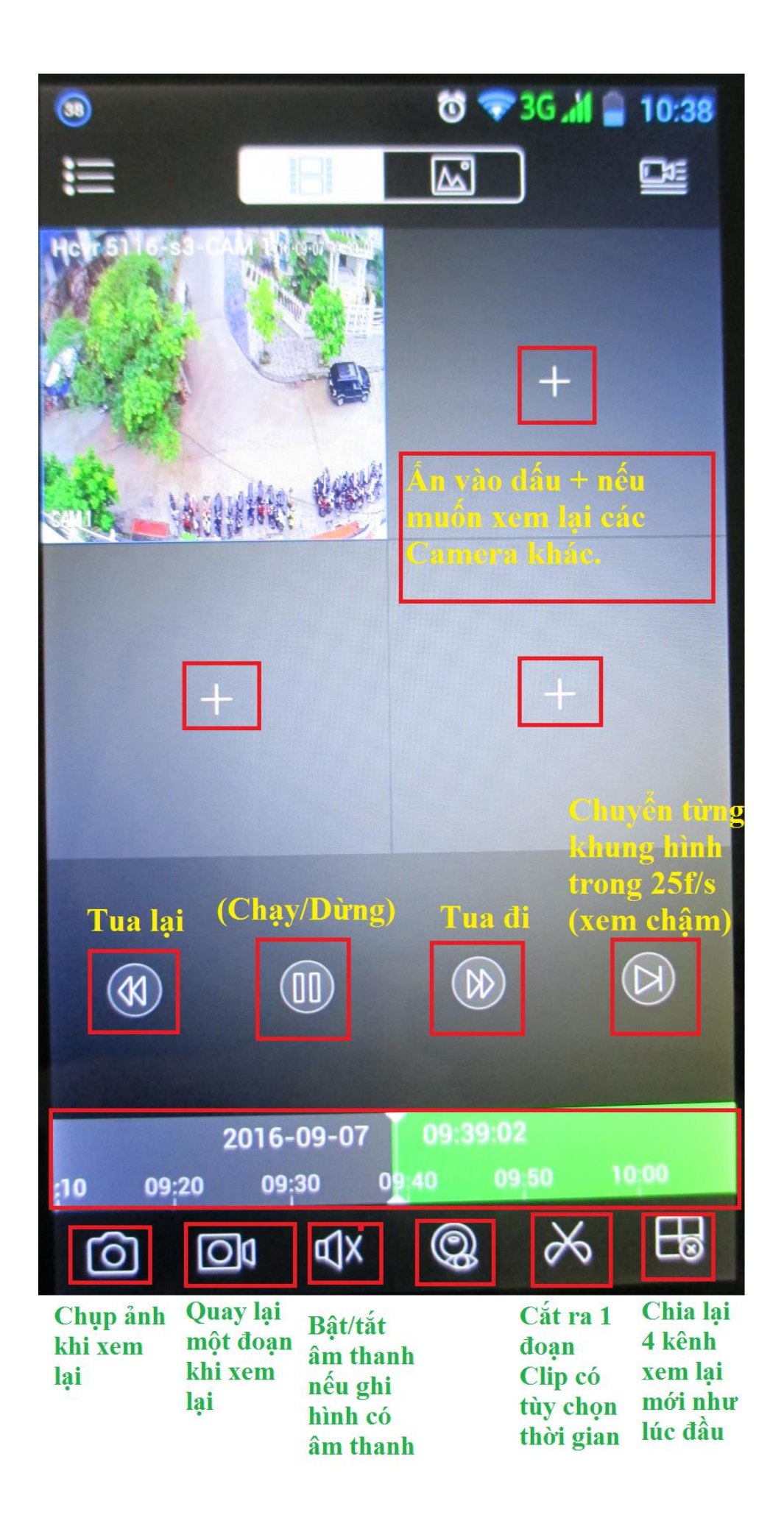

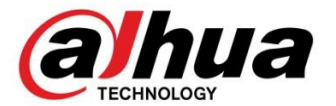

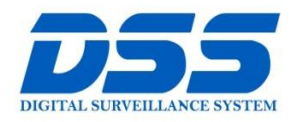

# CÔNG TY CỔ PHẦN CÔNG NGHỆ DSS VIỆT NAM

#### **TRU SỞ CHÍNH**

Số 11, ngõ 219 đường Trung so + 1, ngo 219 dương trung<br>Kính, phường Yên Hòa, quận<br>Cầu Giấy, Hà Nội.

0 0243.760.6335 | 0913.451.838 **a** cskh@dahua.vn

#### CHI NHÁNH MIỀN TRUNG

Số 118 Hàm Nghi, phường<br>Thạch Gián, quận Thanh<br>Khê, TP. Đà Nẵng.

● 0911.229.118

**a** cskh@dahua.vn

#### CHI NHÁNH MIỀN NAM

Số 33, đường số 12 Cư Xá Chu<br>Văn An, phường 26 quận Bình Thanh, TP. HCM.

- O 0283.512.2666
- **a** cskh@dahua.vn

Mọi thắc mắc cần tư vấn – hỗ trợ - giải đáp quý khách vui lòng liên hệ

## **Tổng Đài - Hotline Hỗ Trợ Kỹ Thuật :**

### - **Hà Nội :**

- + DĐ : **0911.812.888** Số máy lẻ : **100 – 101 – 102 - 103 – 104 – 105**
- + TĐ : **1900.636.955** Số máy lẻ : **701 – 702 – 703 – 704**

# - **Đà Nẵng :**

### + DĐ : **0911.299.114**

+ TĐ : **1900.636.955** Số máy lẻ : **902**

# - **TP Hồ Chí Minh :**

- + DĐ : **0917.355.335 – 0917.105.000 – 0911.812.888 (Số máy lẻ 106)**
- + TĐ : **02862.658.833 – 02835.122.666** Số máy lẻ **: 1070 - 1071 - 1072**

Hoặc quý khách có thể tải về các hướng dẫn cài đặt và hướng dẫn sử dụng các thiết bị an ninh của Dahua tại website : **http://dahua.vn** ( Mục Hỗ Trợ )

**Cảm ơn quý khách đã quan tâm & sử dụng thiết bị an ninh của DAHUA**